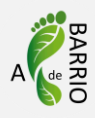

## **Ficha 2: Código programación**

El código de programación nos permite traducir la información que está midiendo nuestro sensor en valores que podemos interpretar y trabajar.

## **¿Qué tenemos que hacer?**

Abriremos el programa Arduino IDE y escribiremos el código que hay abajo; finalmente comprobaremos si funciona.

¡A por ello!

 $\cdots$ 

## **Código:**

```
float ecMeterReading = 0;
float ecMeterVoltage = 0;
void setup() {
  // put your setup code here, to run once:
Serial.begin( 9600 );
}
void loop() {
  // put your main code here, to run repeatedly:
 ecMeterReading = analogRead(A0); \frac{1}{2} read the voltage from the EC Meter
 ecMeterVoltage = ecMeterReading * 5.0;
  ecMeterVoltage = ecMeterVoltage / 1023;
 Serial.print( ecMeterVoltage, 4);
  Serial.println();
  delay(500); 
}
```
Young Innovators

Deep Demonstration

Healthy, Clean Cities